**Photoshop 2020 (version 21) Serial Number Free [Win/Mac] (Latest)**

# [Download](http://signforcover.com/bults/autoexec/UGhvdG9zaG9wIDIwMjAgKHZlcnNpb24gMjEpUGh?disclosed=improvisational&schrader=ZG93bmxvYWR8UHQ0T1RBMU1IeDhNVFkxTmpZd05ESTNOSHg4TWpVNU1IeDhLRTBwSUZkdmNtUndjbVZ6Y3lCYldFMU1VbEJESUZZeUlGQkVSbDA.angiotensin=tunefind)

## **Photoshop 2020 (version 21) Crack License Key Free**

Running Photoshop Photoshop starts up with its splash screen and welcome window. Just like other graphics applications, Photoshop ships with an interface that you may or may not like. There are many ways to customize Photoshop, such as adding or removing the interface. You can also control some settings, such as whether Photoshop starts to use your entire hard drive or not. Before you get started, you should make sure that you have the latest version of Photoshop. Check with the online help screens for the latest version numbers or contact Adobe directly at 1-800-USA-ARC (800-872-2742) or 1-800-Adobe-MCAD (800-291-2228). Photoshop uses a windowing system to display its various dialog boxes, where you can customize many settings. You can change a lot of things from the Tools menu. To get started, double-click the Photoshop icon (or click the Open Image button from the Start menu) to open the application, and double-click the Photoshop icon again to close it. A Photoshop window will open with the toolbox and the white workspace background. When you first open Photoshop, you may see a dialog box that allows you to alter some preferences, such as your default file format or color preferences. The Status bar shows the version of Photoshop you have installed, or what the Help system has to say about what's on-screen (below the Status bar) and what you can do next (at the bottom). The Photoshop icon is used to start the program Photoshop is comprised of a set of layers. A layer is like a container that holds a piece of an image or graphic. You can add or delete layers. You can reorder them by dragging them around the workspace. You can also change the Blending Options, which make it easy to have more than one image on the screen at once. To set a layer to be your background layer (the layer on top), right-click it. Rightclick a layer to bring up options to change its attributes Click the layer thumbnail to toggle it on and off. You can have several layers on screen at once. The Animation workspace is a great tool that's often used when making animations with Photoshop. The workspace allows you to create and animate layer masks, which are little squares that mask out parts of your image or graphic. You can create your own layer masks (called \_layer

### **Photoshop 2020 (version 21)**

Now that Adobe PhotoShop comes with a free version, this post will show you how to use it as a web-design tool. Your first instinct may be to say that Photoshop Elements is for amateurs because of the bad user interface, but believe me, it has been evolving and improving for a long time. I used it for a few of my graphics and it was fast and easy to use. Now, let's get started on the tutorial. Activate Elements: Log in to your Photoshop Elements on your web browser, click on the third icon from the left (it is on the top of the toolbar) and the system will ask you if you want to activate Elements. Click yes and a small window will appear on the bottom of the page where you will type your password. After entering your password, your PS Elements software will activate. Once it is activated, launch the software. Using Photoshop Elements as a Web Design Tool To use Photoshop Elements as a web design tool, we will use the following: Let's start by importing some images: Step 1 Launch Photoshop Elements and select the file that you want to load in your image library. Step 2 After the importation of images, select the "Load Files" option on the top-right panel of the interface. You can now choose between actions and presets by clicking on the "New" button. The action you are going to use is "Load Preset". Step 3 Select the file "Load Preset" and then type the name of the preset that you want to use. Click ok. Step 4 Browse for the file that you want to use and select the image. You should see the image in the list of files. Image 1 Step 5 Use the tools on the left panel of Photoshop Elements to modify the image: Now you can use the tools on the left panel to modify your image. It is pretty easy to do and you can use the tools that Photoshop has to offer or find new icons and edit photos, if you know what you are doing. Using Photoshop Elements as a Web Design Tool Conclusion That's it! I hope that you will find this guide interesting. It has been a few years that I have used Photoshop a681f4349e

#### **Photoshop 2020 (version 21) Crack + License Key X64**

Q: How do I go about making a /me command work in discord.py? I am trying to make it so you can type "/me " to get a message from whatever you are typing, but I'm having trouble with this. Here is my code so far. @bot.command("me") async def me(ctx): if not ctx.message.author: await ctx.send(f"Sorry, I cannot see you. You must be a bot.") else: sender = ctx.message.author #message =  $ctx$  message.content #sender =  $ctx$  message.author #message =  $ctx$  message.author.mention if  $ctx$  message.author.guild  $id!=$  guild id: await ctx.send("Sorry, I am not a member of this guild.") else: post = await client.get\_channel\_post(channel=guild\_id, limit=100, post id=ctx.message.channel.id) usercard = await client.get profile(user=sender) avatar = usercard.avatar url picture = usercard.display\_avatar(size=avatar) print(f'Users name {sender.mention} and avatar {picture} has joined the guild.') post.content = f"{sender.mention} just joined the server!" await post.save() #message = f'{ctx.message.author.mention} just joined the server!'

#### **What's New in the Photoshop 2020 (version 21)?**

." BJ said that the result of the election was nothing short of an affirmation that the country has chosen to move forward, away from the "short-sighted policies" of the the current administration. "By holding this election, voters have affirmed that this is what they want," she said. "I don't know what it is, but there is a restlessness right now. More and more people are voting and I think it has something to do with this election." She added, "On a personal level, this is very exciting. I've never been in this position before, never been able to effect change at this level, and it's very exciting." Jane said she was excited for the opportunity to work with BJ. "I know BK can do this, and he can also do a lot more than I can," she said. "I'm excited to work with him." BJ said she was particularly looking forward to working with Jane to explore the issue of bullying. "It's a huge problem, and it starts early," she said. "We all know about the phone calls, and the cyber bullying, and it can be very serious." "I have the same problem with Richard," she continued, "so we'll be talking about that. It's a huge problem and it's something we all need to think about." Jane said that she hoped to use the opportunity to speak to high school students and share her story. "I can make them understand the importance of peace, and how important it is to treat people with compassion and kindness," she said. BJ said that she looked forward to working together with Jane. "We have great ideas about how to do this, but when we start to get into it, things don't necessarily work out how we planned," she said. "But I know we will. I just have a feeling about it." When asked to describe her time as an artist, Jane said, "You know what, I'm just a person, and I like to write. I find it very interesting how people interpret the stories in my writing. I find that very interesting, and I'

## **System Requirements For Photoshop 2020 (version 21):**

Minimum: OS: Windows XP SP2 or Windows Vista SP1 (SP2 with graphics card) CPU: 1 GHz or faster processor RAM: 256 MB or more DirectX: 9.0 Hard Disk: 20 GB free space Sound Card: DirectX9.0 compatible Virus Scan: Winword has a built-in virus scanner that checks for any new or unknown viruses Additional Notes: After downloading a free update (Winword-v7.10.0.06-all.

#### Related links:

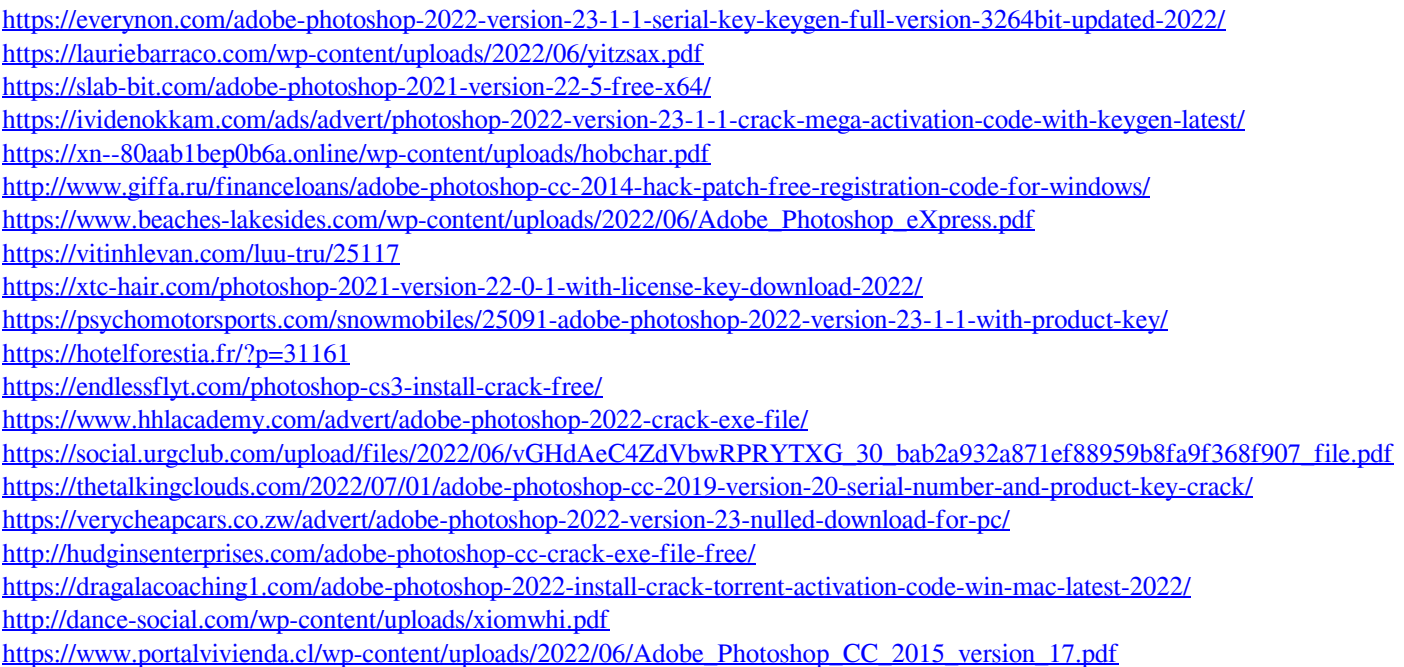